# Használati útmutató

**a készülék üzemeltetője számára**

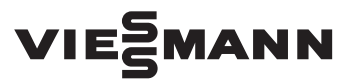

**Vitoconnect Típus: OPTO2 Típus: OT2**

Kommunikációs eszköz fűtési rendszerek interneten keresztüli távellenőrzésére és távvezérlésére a következő felhasználói felületekhez:

- ViCare App
- Vitoguide

# VITOCONNECT

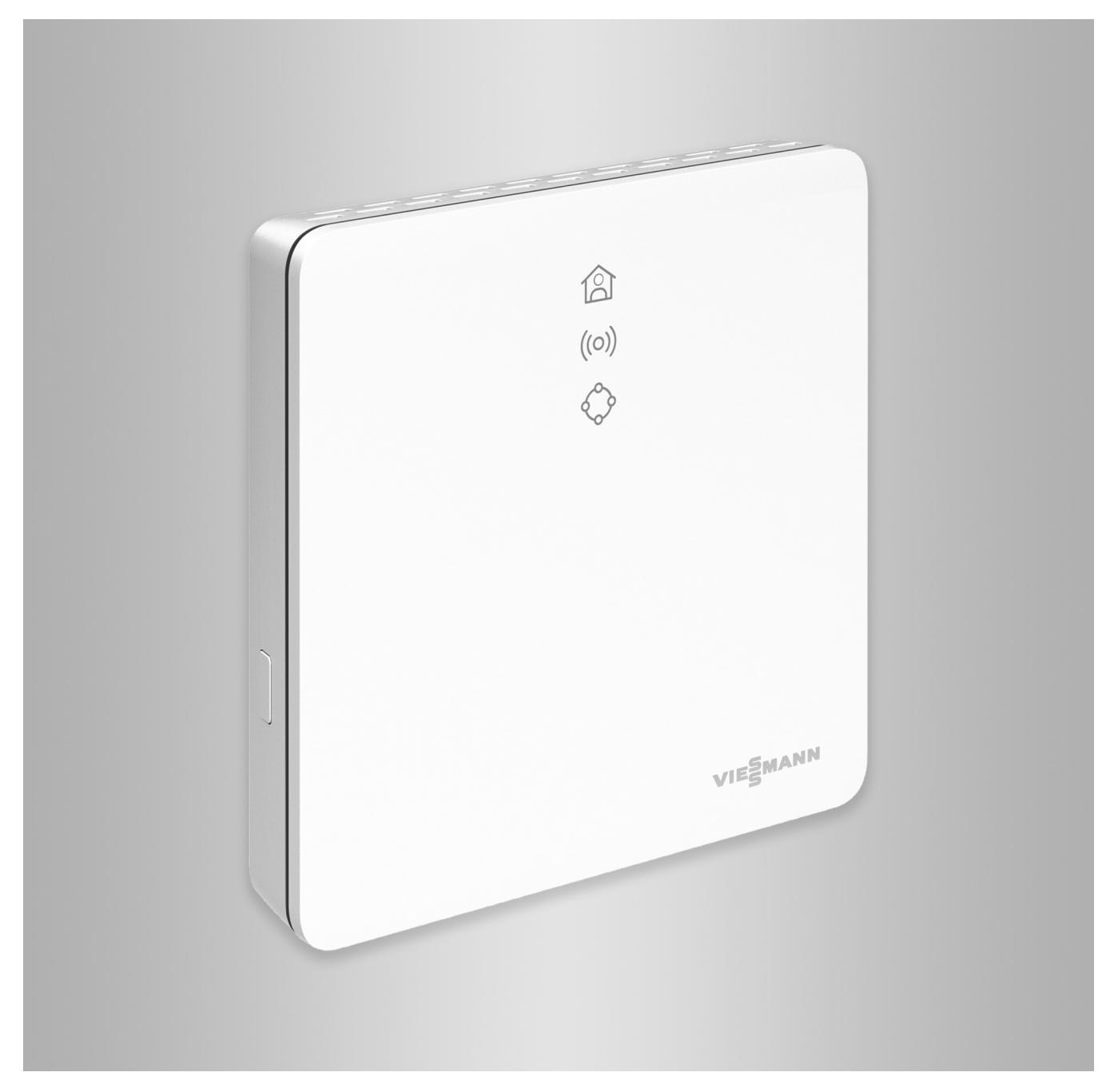

### **Biztonságtechnikai utasítások**

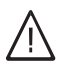

Kérjük, hogy az emberi életet fenyegető veszélyek, a balesetek és az anyagi károk elkerülése érdekében pontosan tartsa be a biztonságtechnikai utasításokat.

#### **A biztonságtechnikai utasítások magyarázata**

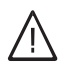

!

#### **Veszély**

Ez a jel személyi sérülések veszélyére figyelmeztet.

#### **Figyelem**

Ez a jel anyagi és környezeti károk veszélyére figyelmeztet.

#### **Célcsoport**

Ez az utasítás a berendezés kezelője számára készült. Az utasítás egyes szakaszai a szakemberek által elvégzendő tevékenységeket ismertetik.

Ezt a készüléket 8 éven felüli gyermekek, valamint korlátozott testi, érzékszervi vagy szellemi képességekkel rendelkező, vagy a szükséges tapasztalattal és ismeretekkel nem rendelkező személyek is használhatják, amennyiben a használat felügyelet mellett történik, vagy részesültek a készülék biztonságos használatával kapcsolatos oktatásban, és tisztában vannak az ebből eredő veszélyekkel.

#### **Telepítés és beállítás**

- A készüléken végzett beállításokat és munkákat szigorúan a jelen utasítás előírásai szerint végezze.
- Elektromos szerelést csak villamossági szakember végezhet.
- A készüléket csak szabályszerűen felszerelt csatlakozóaljzatba csatlakoztassa.

#### **A berendezés üzemeltetése**

- A készülékeket kizárólag száraz, belső helyiségekben (ne fürdőszobában) működtesse.
- Ne üzemeltesse a készülékeket robbanásveszélyes helyiségekben.
- Védje a készüléket a következőktől:
	- Nedvesség
	- Por
	- Folyadékok
	- Gőzök
	- Közvetlen napsugárzás
	- Egyéb közvetlen hősugárzás

#### **Kiegészítő részegységek és alkatrészek**

Csere esetén kizárólag eredeti Viessmann alkatrészeket vagy a Viessmann cég által engedélyezett alkatrészeket használjon.

#### *Fontos tudnivaló!*

*A Fontos tudnivaló címszó alatt kiegészítő információk találhatók.*

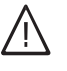

#### **Veszély**

Főként elektromos gyógyászati segédeszközök, pl. a pacemakerek, hallókészülékek és defibrillátorok működését zavarhatják a rádiójelek. Amennyiben ilyen készüléket használ, ne tartózkodjon üzemkész rádiós részegységek közvetlen közelében.

- A készüléken végzett munkák idején húzza ki a hálózati csatlakozódugót.
- Tartsa be a legkisebb távolságokat, hogy a megbízható jelátvitel biztosítható legyen.
- Áramkimaradás vagy újraindítás után ellenőrizze a rádiós részegységek állapotát.
- A hálózati tápegységet ne fogja meg nedves kézzel.

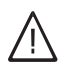

#### **Veszély**

A sérült készülék veszélyezteti biztonságát. Ellenőrizze a készüléket külső sérülések tekintetében. Sérült készüléket ne helyezzen üzembe.

> 5834195 5834195

# **Biztonságtechnikai utasítások** (folytatás)

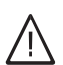

#### **Veszély**

Nem megfelelő hálózati tápegységek csatlakoztatása tűzveszéllyel jár. Csak a készülékkel együtt szállított hálózati tápegységet csatlakoztassa.

# **Tartalomjegyzék**

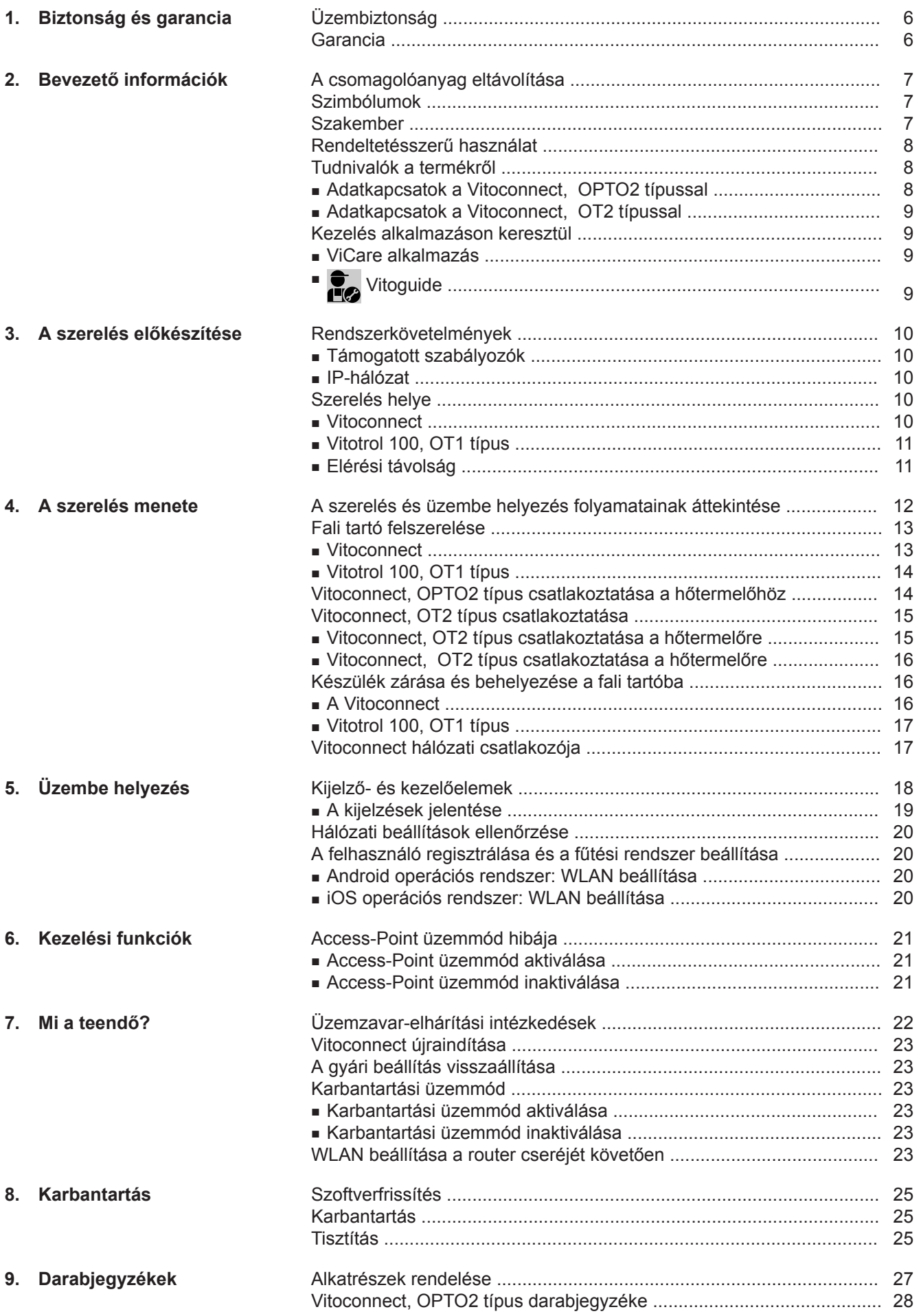

5834195 5834195

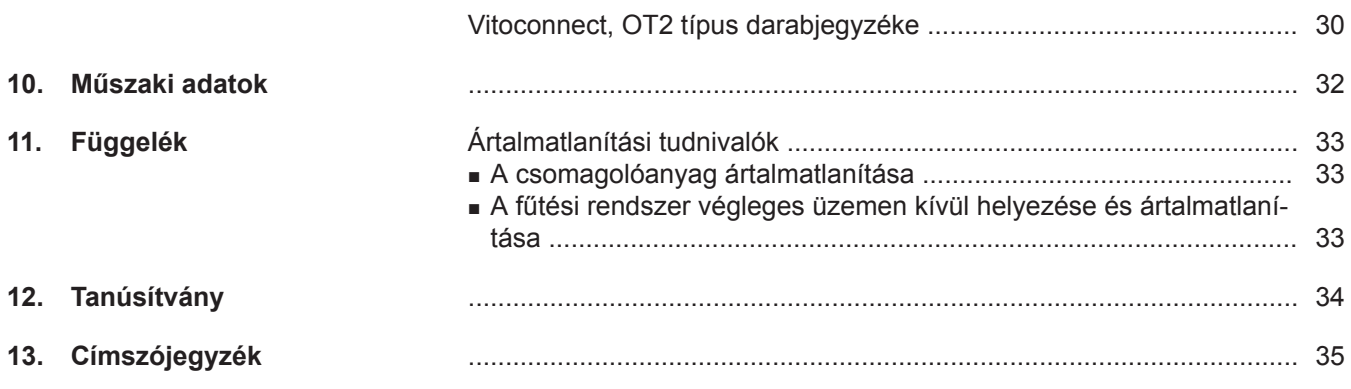

# <span id="page-5-0"></span>**Üzembiztonság**

A Vitoconnect lehetővé teszi az interneten keresztüli kommunikációt a csatlakoztatott Vitotronic szabályozó és a Viessmann szerver között.

- Vitotronic szabályozó (Optolink-interfész)
- Hőfejlesztő Open-Therm-interfésszel

A funkciókínálat csak az alábbi feltételek teljesülése esetén áll rendelkezésre:

- A Vitotronic szabályozók, az Open-Therm-interfészszel felszerelt hőfejlesztő **és** a Vitoconnect helyesen vannak csatlakoztatva és konfigurálva.
- A Vitoconnect WLAN-routeren keresztül kapcsolódik az internethez.
- Az internet-hozzáférésnek mindig rendelkezésre kell állnia.
- A felhasználó a készüléket regisztrálta (lásd a [20](#page-19-0) oldalon).
- Javasoljuk, hogy a Vitoconnect és a WLAN-router hálózati ellátását egy szünetmentes tápegységgel biztosítsa, így áramszünet esetén is szavatolhatja az üzenetek kiküldését.

#### *Fontos tudnivaló!*

- *■ A fűtési rendszert és a jelútvonalak működőképességét rendszeres időközönként ellenőrizni kell.*
- *■ A fűtési rendszer üzembiztonságának további növelése érdekében kiegészítő intézkedéseket javasolunk, pl. a fagyvédelemre vagy a vízkárok ellenőrzésére vonatkozóan.*

# **Garancia**

A Viessmann nem vállal felelősséget a Vitoconnect, a Viessmann szerverek vagy a szoftver használatából eredő elmaradt nyereségért vagy megtakarításért, és az azokból származó közvetlen vagy közvetett károkért, továbbá a szakszerűtlen felhasználásból eredő károkért.

A garancia azokra a tipikusan előforduló károkra korlátozódik, amelyek megtérítése - feltéve, hogy a lényeges szerződéses kötelezettség enyhe fokú gondatlanságból történő megsértéséről van szó - először lehetővé teszi a szerződés szabályszerű végrehajtását. A garancia korlátozása nem vonatkozik azokra az esetekre, amikor a károk szándékosság vagy súlyos hanyagság miatt következtek be, vagy ha a termékfelelősségről szóló törvény alapján a garanciavállalás kötelező.

Mindenkor a Viessmann aktuális árjegyzékében olvasható Általános Értékesítési Feltételek érvényesek. A VitoCare vagy a Vitoguide használatára vonatkozóan a vonatkozó adatvédelmi előírások és alkalmazási feltételek érvényesek.

A Push értesítéseket és e-mail szolgáltatásokat a hálózatüzemeltetők nyújtják, így ezekért a Viessmann nem vállal felelősséget. Erre vonatkozóan az adott hálózatüzemeltetők üzleti feltételei az irányadóak.

# <span id="page-6-0"></span>**A csomagolóanyag eltávolítása**

A csomagolási hulladékot a törvényi rendelkezéseknek megfelelően kell hasznosításra továbbadni.

### **Szimbólumok**

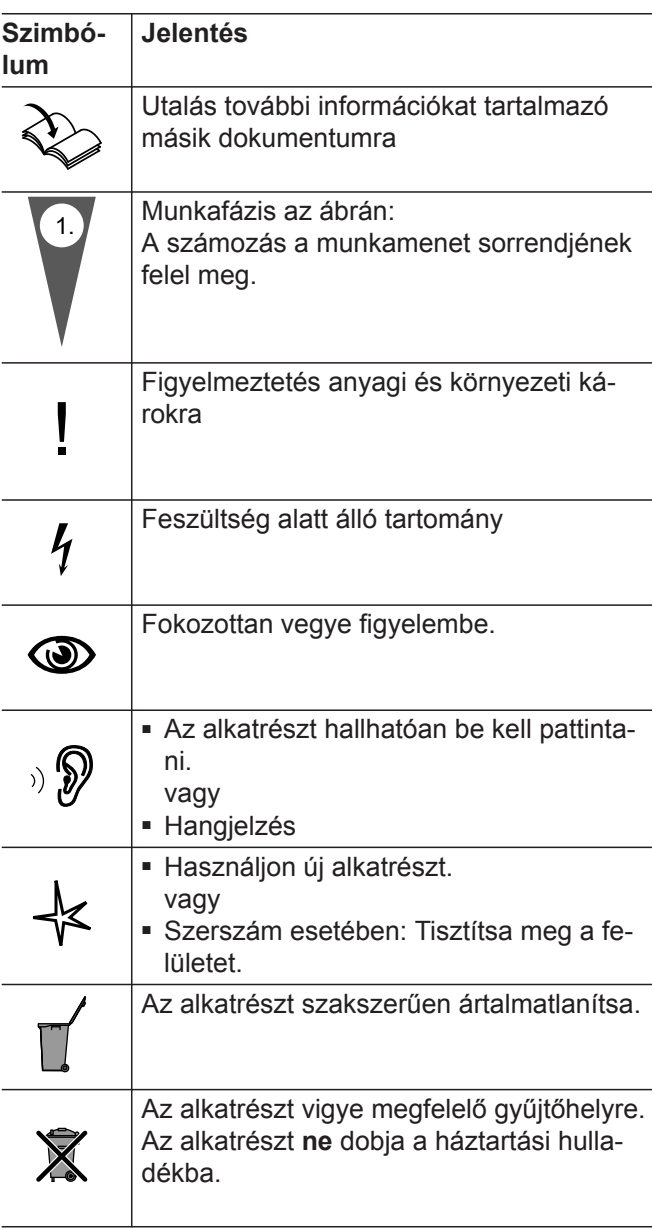

### **Szakember**

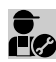

Ez a szimbólum jelöli azokat a tevékenységeket, amelyeket csak szakember végezht..

Elektromos szerelést csak villamossági szakember végezhet.

### <span id="page-7-0"></span>**Rendeltetésszerű használat**

A Vitoconnect termékeket rendeltetésszerűen kizárólag a támogatott Viessmann hőtermelők és áramfejlesztők elektronikus szabályozóival és vezérléseivel együtt kell telepíteni és üzemeltetni.

A Vitoconnect termékek kizárólag lakóépületekben és üzleti célú épületekben való üzemeltetésre szolgálnak. A készülékek helytelen használata (pl. kereskedelmi vagy ipari alkalmazás a vezérléstől és szabályozástól eltérő célból) tilos és a garancia elvesztéséhez vezet.

A termékekhez mellékelt valamint online rendelkezésre bocsátott szerelési, szervizre vonatkozó és üzemeltetési utasításokat figyelembe kell venni. A Vitoconnect termékeket az erre a célra szolgáló nyomtatott dokumentációkban meghatározott felhasználói felületekkel és kommunikációs eszközökkel együtt, kizárólag a berendezések felügyeletére, kezelésére és optimalizálására szabad használni. A kommunikációs eszközök esetén győződjön meg róla a helyszínen, hogy a termékdokumentációban meghatározott rendszerkövetelmények minden alkalmazott adatátviteli eszközre vonatkozóan, mindig rendelkezésre állnak és teljesülnek (pl. WiFi-kapcsolat egy WiFi-routerhez).

**Tudnivalók a termékről**

A Vitoconnect falra szerelhető internetes eszköz, amely a hőfejlesztő kazánköri szabályozójával kommunikál.

- A Vitoconnect, OPTO2 típus Optolink interfésszel felszerelt egykazános rendszerekkel használható.
- A Vitoconnect, OT2 típus Opem-Therm interfésszel felszerelt egykazános rendszerekkel használható.

**Adatkapcsatok a Vitoconnect, OPTO2 típussal**

A Vitoconnect 100 lehetővé teszi a fűtési rendszerek interneten keresztül történő távvezérlését. A beállítások és a lekérdezések a ViCare alkalmazáson keresztül történnek. A fűtési rendszer távvezérlését szakemberek a Vitoguide-en keresztül is végezhetik.

Az áramellátáshoz kizárólag az erre a célra meghatározott komponenseket (pl. dugaszolható tápegység)

*A készülékeket kizárólag házi vagy háztartásihoz hasonló használatra tervezték, azaz a készülékek betanítás nélkül is biztonságosan kezelhetők.*

szabad használni.

*Fontos tudnivaló!*

Csak Optolink interfésszel felszerelt hőfejlesztőkkel együtt

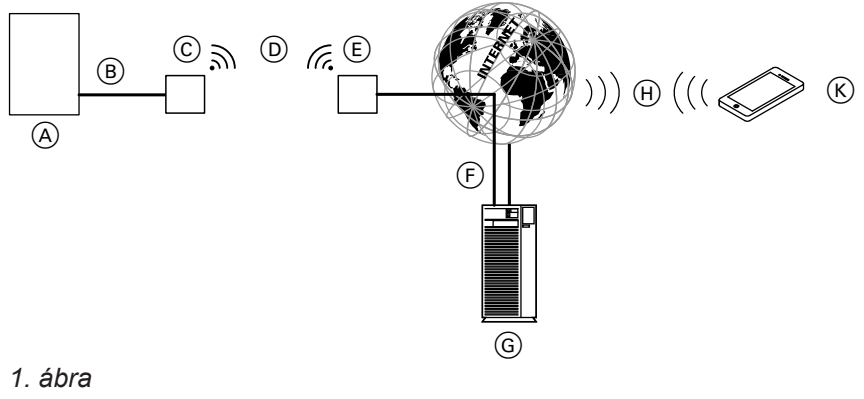

- A Hőfejlesztő szabályozóval
- B Optolink összekötő vezeték
- C Vitoconnect, OPTO2 típus

D WLAN E WLAN-router (helyszínen)

### <span id="page-8-0"></span>**Tudnivalók a termékről** (folytatás)

- F biztonságos internet-összeköttetés a Viessmann szerverrel
- G Viessmann-szerver
- H Mobiltelefon-hálózat vagy WLAN-összeköttetés
- $(K)$  Okostelefon

#### **Adatkapcsatok a Vitoconnect, OT2 típussal**

Csak Open-Therm interfésszel felszerelt hőfejlesztőkkel együtt

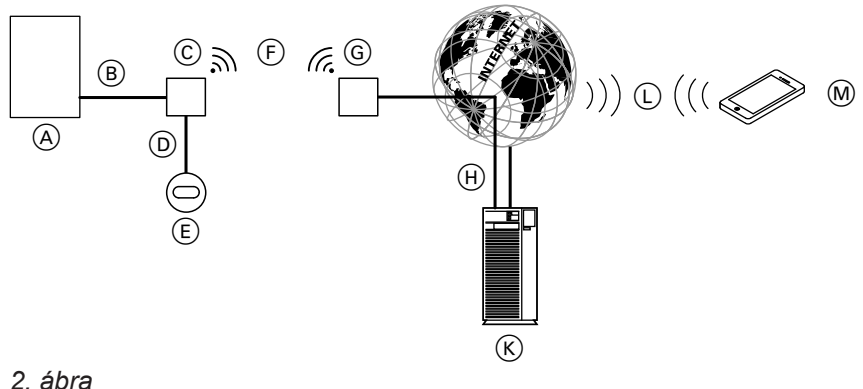

- 
- A Hőfejlesztő szabályozóval
- B Open Therm összekötő vezeték
- C Vitoconnect, OT2 típus
- D Open Therm összekötő vezeték
- E Vitotrol 100, OT1 típus (opcionális)
- F WLAN
- G WLAN-router (helyszínen)
- (H) Biztonságos internet-összeköttetés a Viessmannszerverrel  $(K)$  Viessmann-szerver
- L Mobiltelefon-hálózat vagy
- WLAN-összeköttetés
- M Okostelefon

### **Kezelés alkalmazáson keresztül**

#### **ViCare alkalmazás**

A fűtési rendszer internetes alkalmazás útján távolról üzemeltethető.

További információk: lásd **www.vicare.info** vagy a Store alkalamzásban és a Google Play Store-ban.

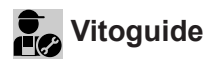

Kizárólag a szakcég számára

A fűtési rendszer a szakcég útján távolról felügyelhető. Ehhez a szakcégnek szervizengedélyre van szüksége. További információk: lásd **www.viessmann.com/vitoguide** vagy a Store alkalamzásban és a Google Play Store-ban.

### <span id="page-9-0"></span>**Rendszerkövetelmények**

#### **Támogatott szabályozók**

A támogatott szabályozók aktuális áttekintését lásd: **www.viessmann.com/vitoconnect**.

### **IP-hálózat**

#### **Rendszerkövetelmények**

- WLAN router, aktivált WLAN-nal. A WLAN-routernek megfelelő biztonsági fokozatú WPA2 jelszóval védettnek kell lennie. Nem tanácsos kódolatlan összeköttetést alkalmazni a Vitoconnect 100 és a WI AN-router között
- "Szélessávú" internetcsatlakozás (időtől és adatforgalomtól **független** átalánydíj), mivel a Vitoconnect állandó kapcsolatban van a Viessmann szerverrel.
- Dinamikus IP-címkiosztás (DHCP, alapbeállítás) a hálózatban (WLAN); üzembe helyezés **előtt** ellenőriztesse, ill. szükség esetén állítassa be a helyszínen számítógépes szakemberrel.
- Állítsa be az IP-hálózat (LAN) adatút-választási és biztonsági paramétereit: engedélyezze a 80-as , 123-as 443-as és a 8883-as portot a közvetlen kimenő kapcsolatok számára. Az üzembe helyezés **előtt** IT-szakemberrel ellenőriztesse, ill. adott esetben szereltesse be.

#### *Fontos tudnivaló!*

*Üzem közben a Vitoconnect biztonságos internetösszeköttetést hoz létre a Viessmann szerverrel. A Vitoconnect más szerverekhez nem képes kapcsolódni.*

#### **Felhasználói fiók**

A kezelő egységtől függetlenül a Vitoconnect működtetéséhez érvényes felhasználói fiókra van szükség a Viessmann szerveren. A regisztráció automatikusan történik az üzembe helyezés során ViCare alkalmazással: lásd a [20o](#page-19-0)ldalon.

#### **Kezelőkészülék a ViCare alkamazáshoz**

A ViCare alkalmazás támogatja a végponti készülékeket a következő operációs rendszerekben:

- Apple iOS
- Google Android

#### *Fontos tudnivaló!*

- *■ A kompatibilis verziókat lásd az App Store vagy Google Play Store oldalakon*
- *■ További információk a www.vicare.infooldalon találhatók.*

#### **Címzettek**

E-mail fogadására alkalmas készülék, pl. számítógép, okostelefon vagy táblagép.

### **Szerelés helye**

#### **Vitoconnect**

#### **Szerelés módja: falra történő szerelés**

- Csak zárt épületen belül szerelhető.
- A szerelési helynek tisztának és fagy ellen védettnek kell lennie.
- Gondoskodjon arról, hogy a környezeti hőmérséklet +5 és +40 °C között legyen.Környezeti hőmérséklet
- A hőtermelőtől való távolság min. 0,3 m, max. 2,5 m
- 230 V/50 Hz-es földelt csatlakozóaljzat vagy US/CA: 120 V/60 Hz-es csatlakozóaljzat max. 1,5 m-rel a szerelési hely mellett
- Internet-hozzáférés megfelelő erősségű WLAN-jellell *Fontos tudnivaló!*

*A gyenge WLAN-hálózatot a kereskedelemben szokványos WLAN-repeaterrel lehet felerősíteni.*

#### *Fontos tudnivaló!*

- *■ A felszerelés helyének kiválasztásakor vegye figyelembe a tartozékként szállított csatlakozóvezetékek hosszát.*
- *■ A jó WLAN-összeköttetés biztosítása érdekében válassza a lehető legkisebb távolságot a Vitoconnect és a WLAN-router között.*

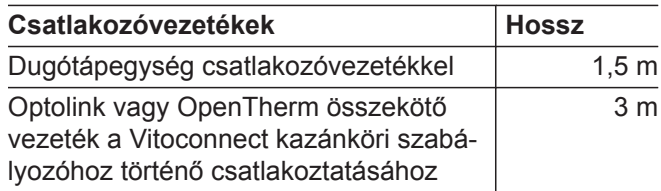

### <span id="page-10-0"></span>**Vitotrol 100, OT1 típus**

#### **Szerelés módja: falra történő szerelés**

- A fő lakóhelyiség egyik belső falán, kb. 1,5 m-rel a padló felett
- A szerelési helynek tisztának és fagy ellen védettnek kell lennie.
- Gondoskodjon arról, hogy a környezeti hőmérséklet 0 és +40 °C között legyen.Környezeti hőmérséklet

#### **Elérési távolság**

A WLAN-összeköttetések hatótávolságát a falak, födémek és berendezési tárgyak csökkenthetik. A WLANjel ereje csökken, lehet, hogy a vétel zavart.

#### **A hatótávolság csökkenése:**

- A WLAN-jeleket a jeladó és a vevő közötti úton valami **gátolja**, pl. a levegő, a falakon való áthaladás.
- A WLAN-jelek **visszaverődnek** a fémes anyagokon, pl. a falakban lévő vasszerkezeten, a hőszigetelések fémfóliáin, fémmel gőzölt hővédő üvegen.
- A WLAN-jeleket ellátó blokk vagy felvonóakna **árnyékolja**.
- A WLAN-jeleket a szintén nagyfrekvenciájú jelekkel működő készülékek **zavarhatják**. Az ilyen készülékektől tartandó távolság **min. 2 m**:
	- számítógép
	- audio- és videoberendezések
	- Rádiójel
	- Elektronikus trafók
	- előtétek
- Nem az ablakok és ajtók közvetlen közelében
- Ne fűtőtest fölött
- Nem polcokon és bemélyedésekben stb.
- Ne hőforrások közelében (közvetlen napsugárzás, kandalló, televízió stb.)

#### *Fontos tudnivaló!*

*A jó WLAN-összeköttetés biztosítása érdekében javasoljuk, hogy válassza a lehető legkisebb távolságot a Vitoconnect és a WLAN-router között.*

# <span id="page-11-0"></span>**A szerelés és üzembe helyezés folyamatainak áttekintése**

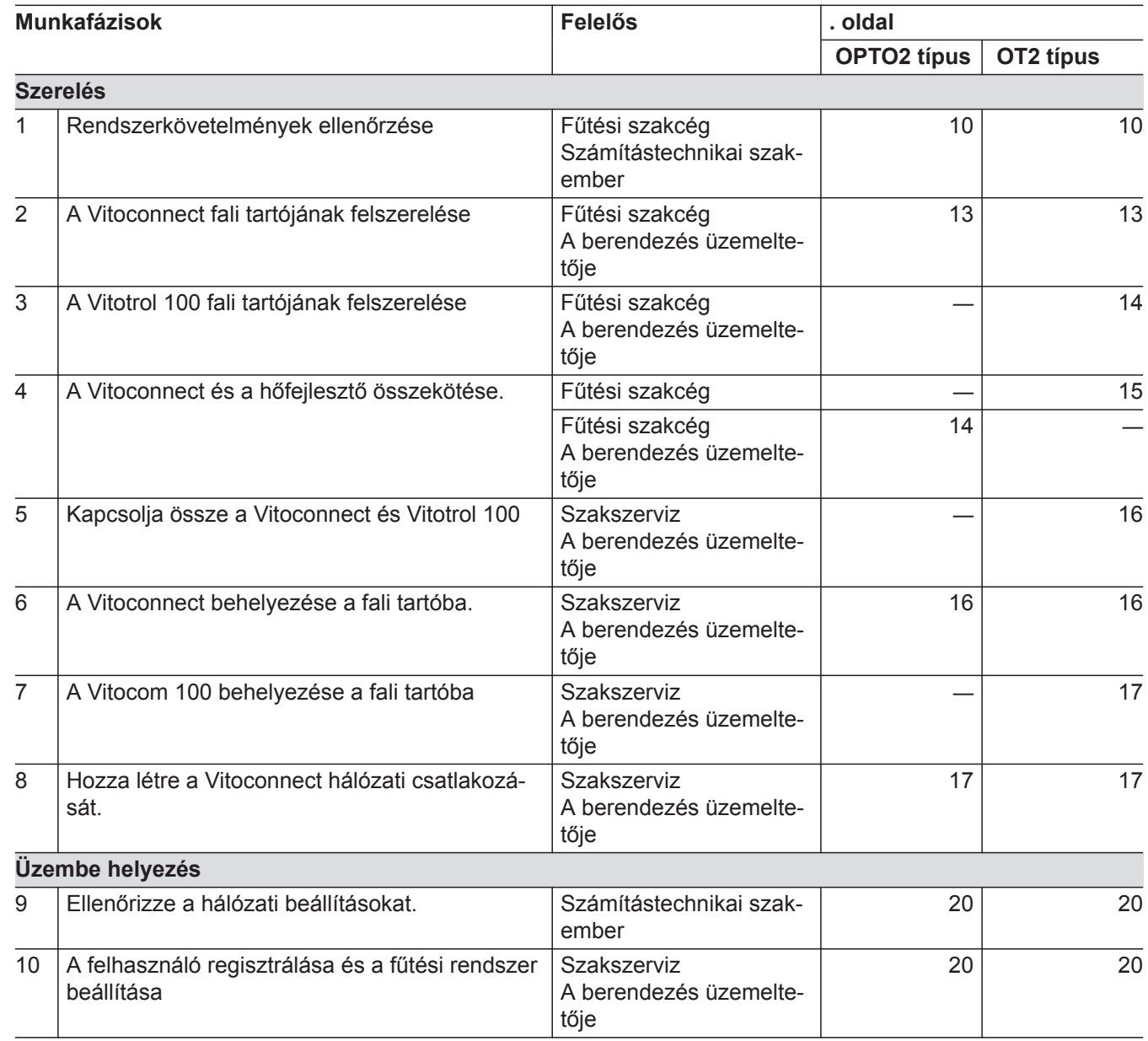

# <span id="page-12-0"></span>**Fali tartó felszerelése**

# **Vitoconnect**

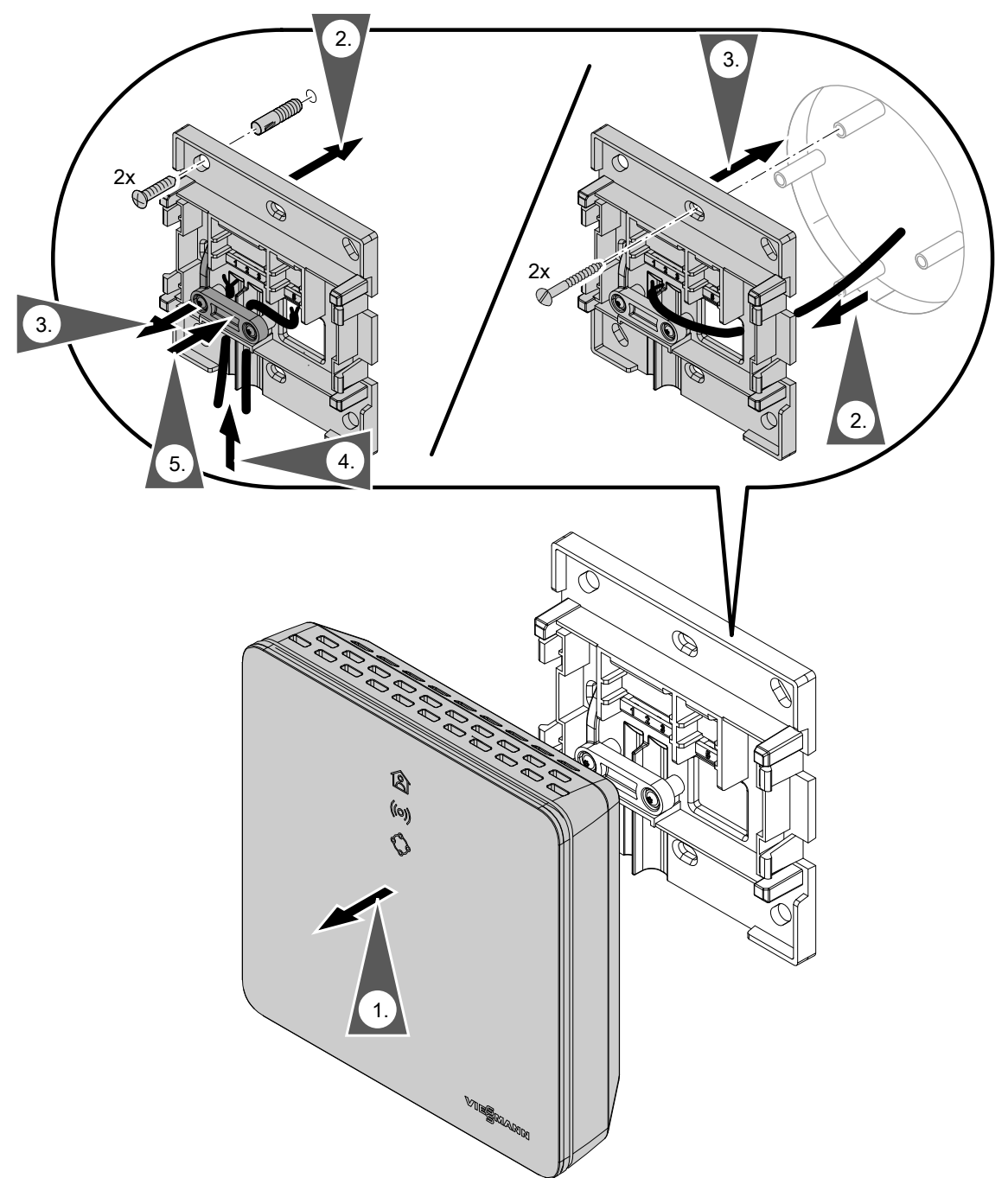

*3. ábra*

### <span id="page-13-0"></span>**Fali tartó felszerelése** (folytatás)

#### **Vitotrol 100, OT1 típus**

Csak Vitoconnect, OT2 típussal

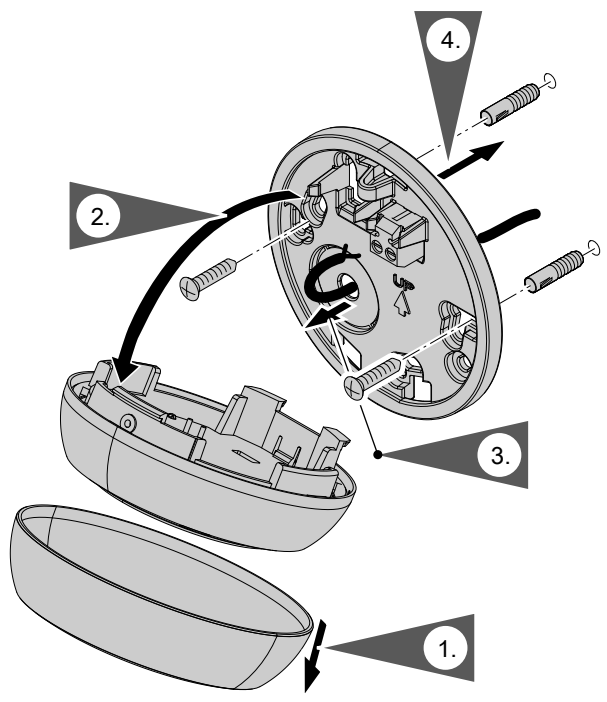

*4. ábra*

# **Vitoconnect, OPTO2 típus csatlakoztatása a hőtermelőhöz**

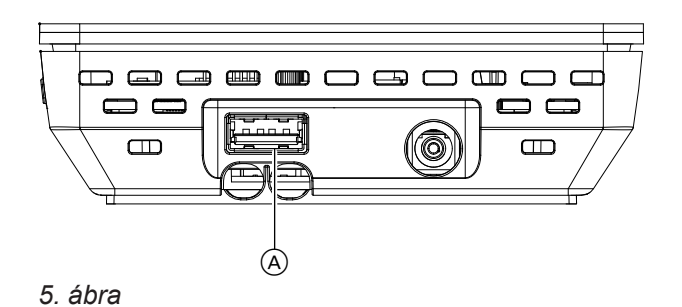

**1.** Dugja be az Optolink/USB összekötő vezeték USB-csatlakozóját a Vitoconnect (A csatlakozójába.

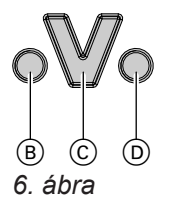

- B Üzemzavarjelzés
- C Optolink interfész
- D Üzemjelzés

**2.** Kösse össze az Optolink/USB összekötő vezeték Optolink-csatlakozóját az Optolink-porttal C a hőtermelő szabályozóján.

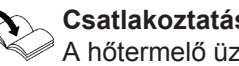

**Csatlakoztatás a hőtermelőhöz** A hőtermelő üzemeltetési utasítása

# <span id="page-14-0"></span>**Vitoconnect, OT2 típus csatlakoztatása**

# **Vitoconnect, OT2 típus csatlakoztatása a hőtermelőre**

#### **1.**   $\mathbf{r}_\odot$

Open Therm összekötő vezeték csatlakoztatása a hőtermelőn.

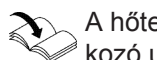

A hőtermelő szerelési és szervizre vonatkozó utasítása

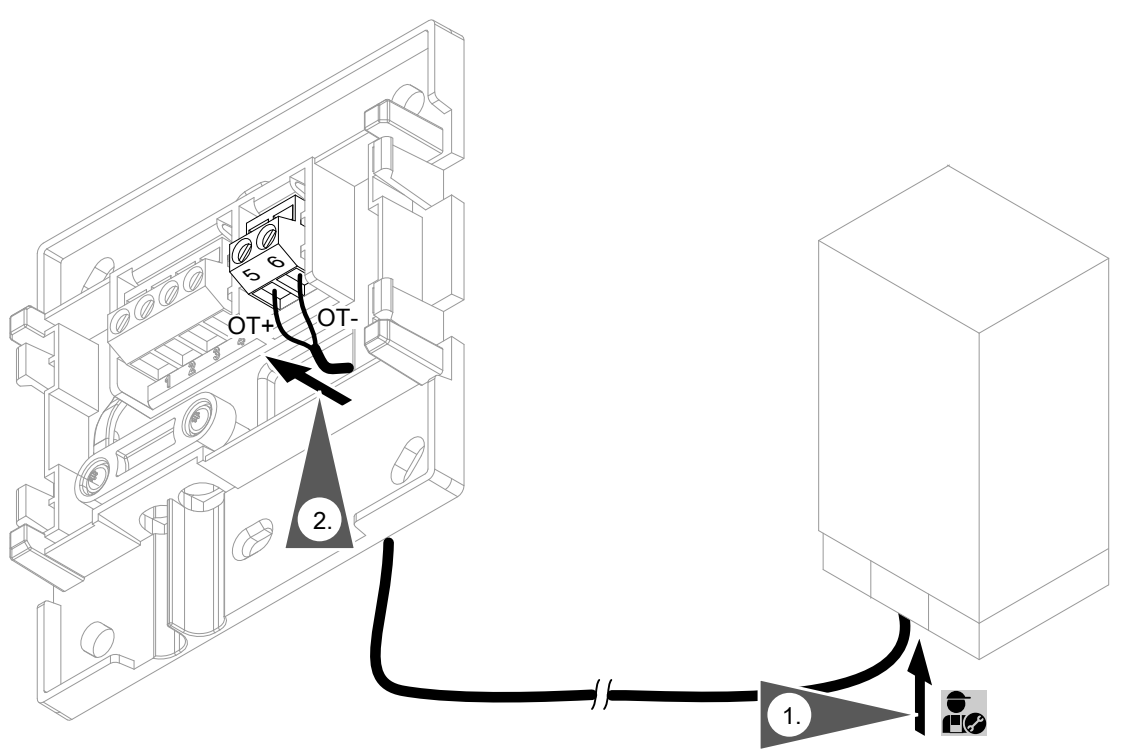

*7. ábra*

# <span id="page-15-0"></span>**Vitoconnect, OT2 típus csatlakoztatása** (folytatás)

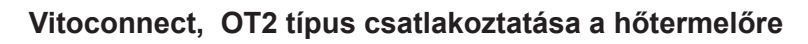

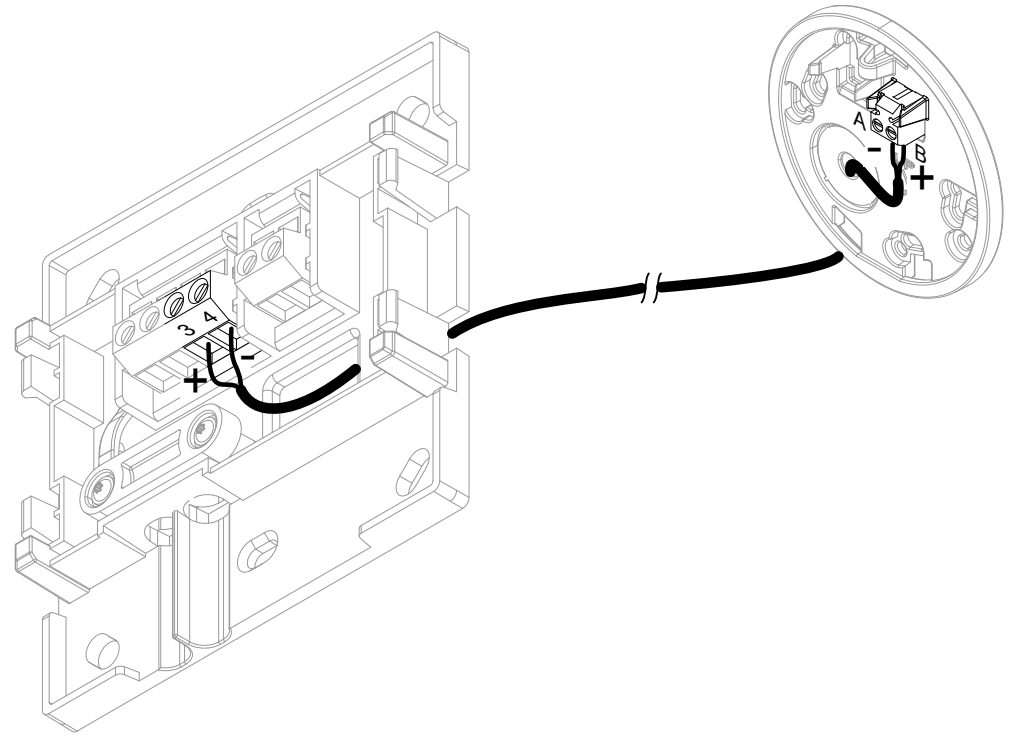

# **Készülék zárása és behelyezése a fali tartóba**

#### **A Vitoconnect**

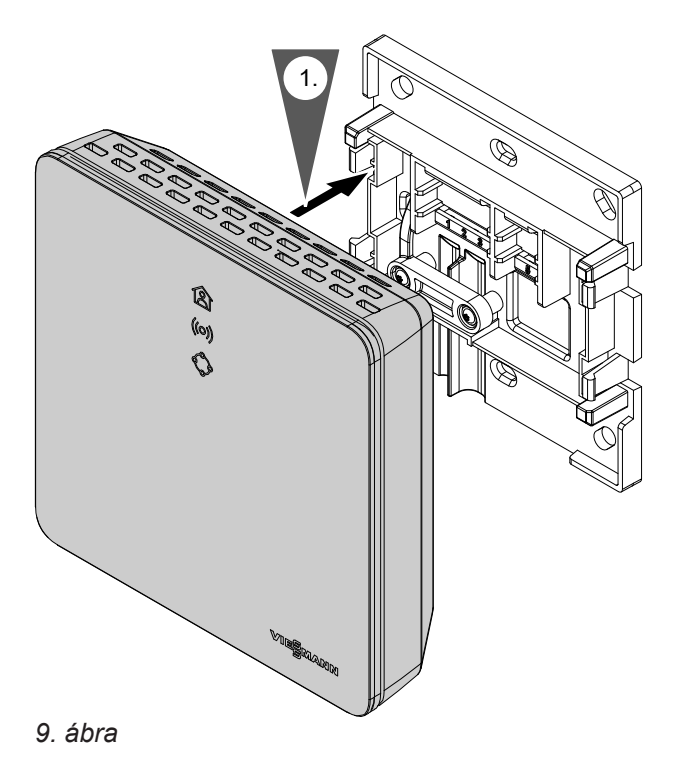

# <span id="page-16-0"></span>**Készülék zárása és behelyezése a fali tartóba** (folytatás)

#### **Vitotrol 100, OT1 típus**

Csak Vitoconnect OT2 típussal

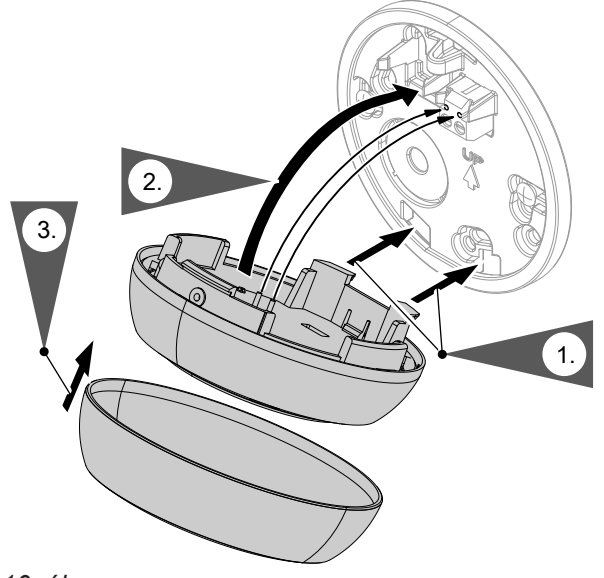

*10. ábra*

## **Vitoconnect hálózati csatlakozója**

A telepített földelt konnektor a dugaszolható tápegységhez a készülék közelében, hozzáférhető kell, hogy legyen. Dugaszoló aljzat helyszíni biztosítása: Max. 16 A-es (US, CA: Max. 20 A).

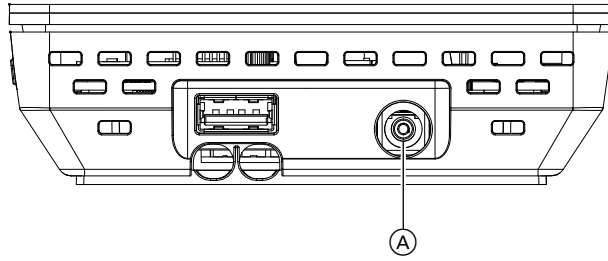

*11. ábra*

- **1.** Dugja a dugaszolható tápegységének csatlakozóját a Vitoconnect csatlakozójába (A).
- **2.** Dugja be a Vitoconnect dugaszolható tápegységét a csatlakozóaljzatba.

# <span id="page-17-0"></span>**Kijelző- és kezelőelemek**

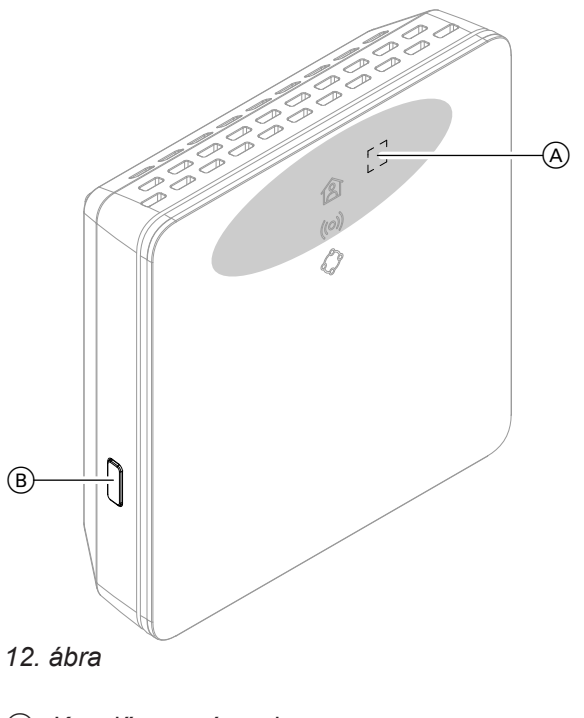

- A Kezelő nyomógomb
- B Visszaállítás nyomógomb
- A LED-kijelző kijelzi az aktuális üzemállapotot.
- A LED-kijelző kijelzi a WLAN-szerver és a Viessmann szerverrel folytatott kommunikáció állapotát.
- A LED-kijelző kijelzi a rendszerfunkciókat és a hőtermelővel való kommunikációt (karbantartási üzemmód, újraindítás, frissítés, hiba).
	- $=$  A kezelőgomb működtetési tartománya  $\overline{A}$

# <span id="page-18-0"></span>**A kijelzések jelentése**

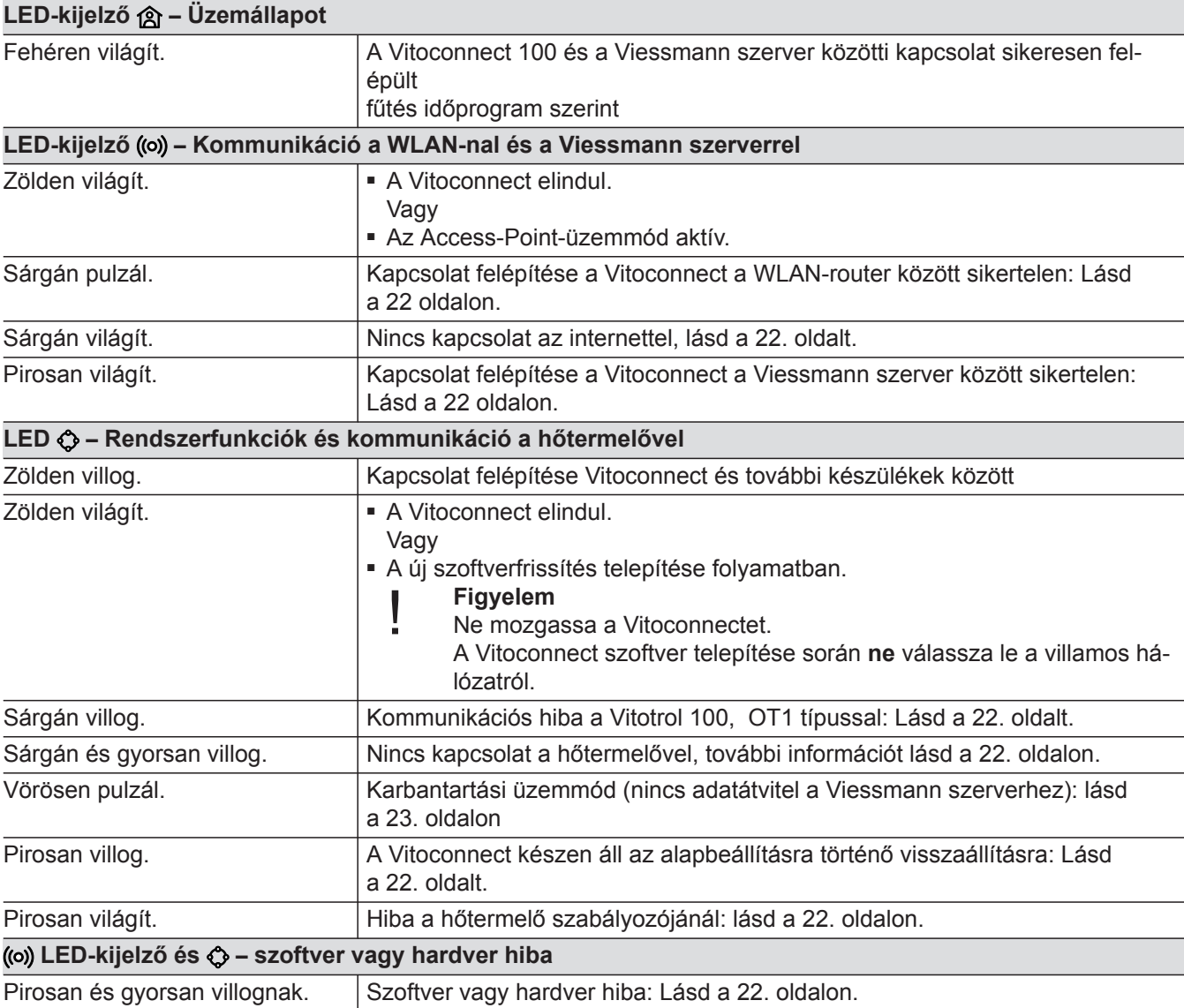

#### *Fontos tudnivaló!*

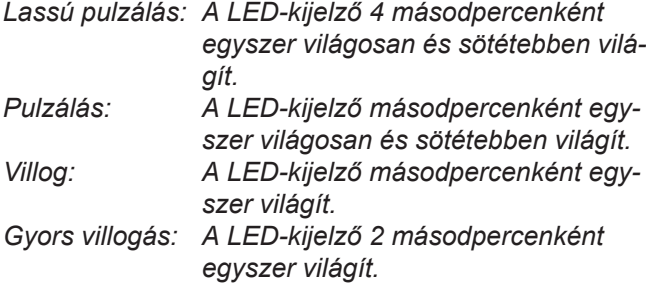

# <span id="page-19-0"></span>**Hálózati beállítások ellenőrzése**

Ellenőriztesse és szükség esetén módosíttassa a WLAN router következő beállításait egy számítógépes szakemberrel:

- A dinamikus IP-címzést be kell állítani.
- A 80. port, a 123. port, a 443. port és a 8883. port legyen engedélyezve a kimenő kapcsolatok számára.

## **A felhasználó regisztrálása és a fűtési rendszer beállítása**

- **1.** Töltse le a ViCare alkalmazást az App Store-ból vagy a Google Play Store-ból, és telepítse.
- **2.** Indítsa el a ViCare alkalmazást, és kattintson a **"Fiók létrehozása"** opcióra.
- **3.** Kövesse a ViCare alkalmazás utasításait.
- **4.** Szkennelje be a QR-kódot. Vagy Írja be az "S/N" és "ID" adatokat.

*Fontos tudnivaló!* QR-kód, "S/N" és "ID": Lásd a mellékelt Vitocon*nect matricát.*

#### **Android operációs rendszer: WLAN beállítása**

Automatikus csatlakozás a "VITOCONNECT-<xxxx>" WLAN-hez

#### **iOS operációs rendszer: WLAN beállítása**

- **1.** Jelenítse meg okostelefonja WLAN-beállításait.
- **2.** Csatlakoztassa okostelefonját a **"VITOCONNECT-<xxxx>"** WLAN-hez. A rendszer jelszót kér.

#### *Fontos tudnivaló!*

*A WPA2 jelszó automatikusan megtalálható a vágólapon.*

- **5.** Állítsa be a Vitoconnect WLAN-hálózatát: Lásd a következő fejezetet.
- **6.** Csatlakoztassa a Vitoconnectet otthoni hálózatára. A Vitoconnect és a ViCare alkalmazás akkor van beállítva, ha a **ALED** fehéren világít: Lásd a "Kijelző és kezelőelemek" fejezetet.

**3.** Illessze be a WPA2 jelszót a vágólapról.

# <span id="page-20-0"></span>**Access-Point üzemmód hibája**

Az Access-Point üzemmódban lekérdezhet nyílt forráskódú licenceket, és végrehajthatja a WLAN router beállításait.

# **Access-Point üzemmód aktiválása**

Tartsa nyomva a kezelőgombot (A) 5 másodpercnél hosszabb ideig, azonban 30 másodpercnél nem hoszszabban: Lásd a "Kijelző és kezelőelemek" fejezetet. A LED-kijelző ((o) zölden világít: Az Access-Point üzemmód aktív.

## **Access-Point üzemmód inaktiválása**

- **1.** Az Access-Point üzemmód 5 perc elteltével automatikusan inaktiválódik. Vagy
- **2.** Ismét nyomja meg a (A) kezelőgombot 5 másodpercnél hosszabb ideig, azonban 30 másodpercnél nem hosszabban: Lásd a "Kijelző és kezelőelemek" fejezetet. A ((o) LED már nem világít. Az Access-Point üzemmód inaktív.

#### *Fontos tudnivaló!*

ter cseréje után.

*Az első üzembe helyezés során az Access-Point üzemmód automatikusan aktiválódik, amint bedugja a dugaszolható hálózati tápegységet. Az Access-Point üzemmód addig marad aktív, amíg a Vitoconnect üzembe helyezése le nem zárul. Az Access-Point üzemmód manuális inaktiválása nem szükséges.*

Aktiválja az Access-Point üzemmódot, pl. a WLAN rou-

# <span id="page-21-0"></span>**Üzemzavar-elhárítási intézkedések**

A Vitoconnect üzemzavarait különböző LED-kijelzések jelzik (lásd a. [18](#page-17-0) oldalon).

### **Üzemzavarok LED-kijelzéssel**

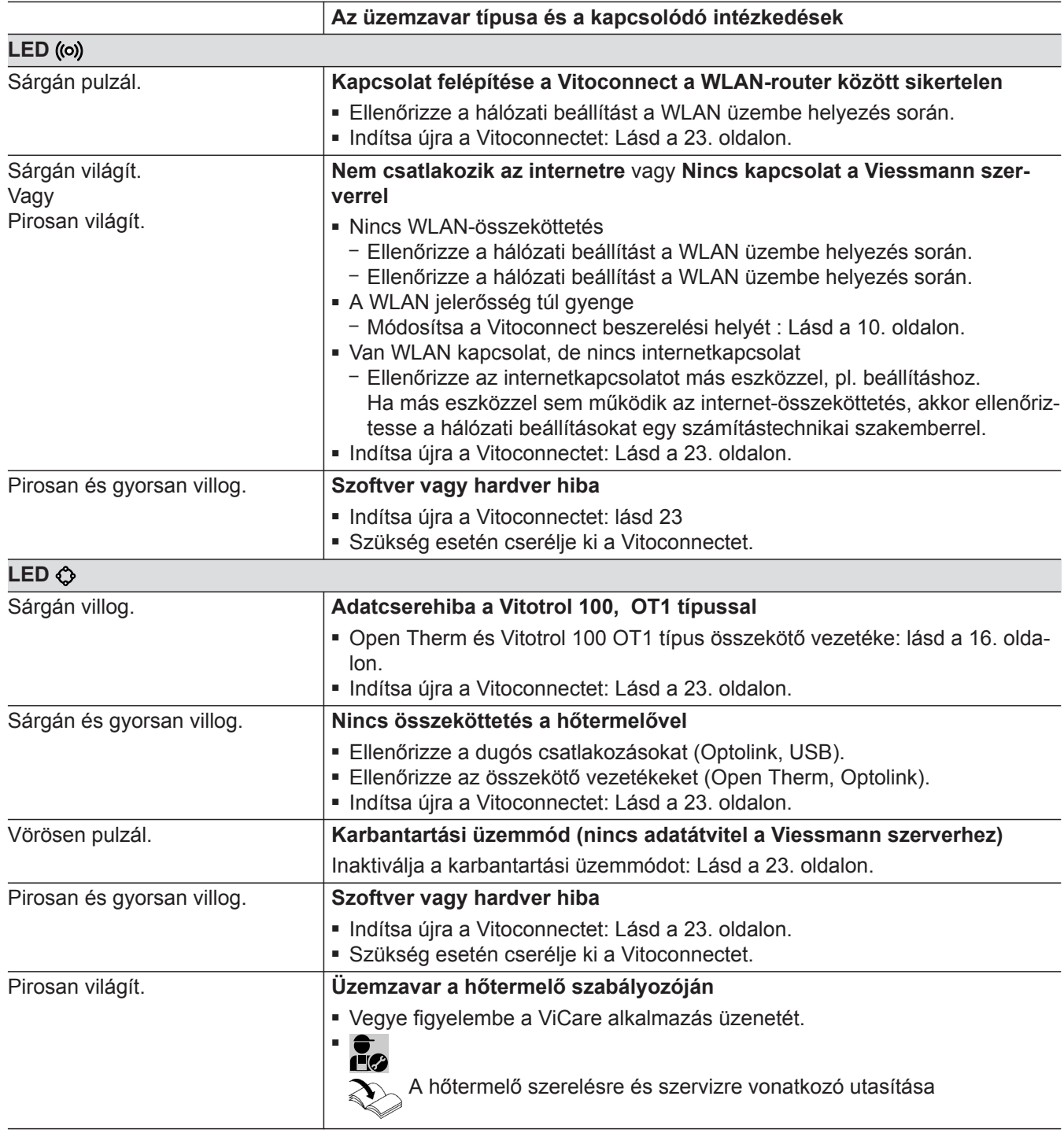

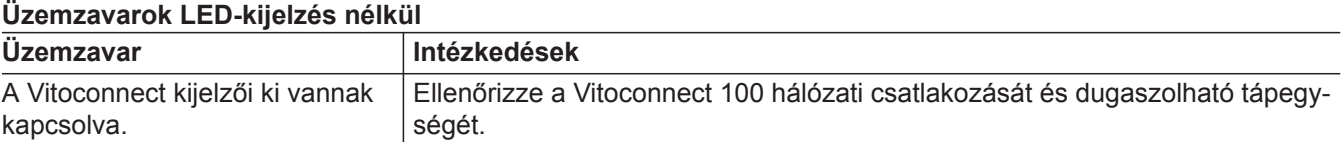

## <span id="page-22-0"></span>**Vitoconnect újraindítása**

Az üzemzavar elhárítását követően a Vitoconnectet újra kell indítani.

Nyomja meg egyszerre a reset billentyűt ® és a kezelőgombot  $\overline{A}$  kb. 15 másodpercig: Lásd a "Kijelző és kezelőelemek" fejezetet.

- A ((o)) és  $\bigcirc$  LED-kijelző zölden világít: Az indítási folyamat 2 percig is tarthat.
- A LED-kijelző **③** fehéren világít: A Vitoconnect üzemkész.

## **A gyári beállítás visszaállítása**

Az összes módosított értéket visszaállíthatja a gyári beállításra.

- **1.** Nyomja a reset billentyűt ® min. 30 másodpercig: Lásd a "Kijelző és kezelőelemek" fejezetet. A LED-kijelző vörösen villog
- **2.** Nyomja meg ismét a reset billentyűt (B) 5 másodpercen belül. A LED már nem világít. A Vitoconnect újraindul.

#### **Karbantartási üzemmód**

Ezzel a funkcióval felfüggesztheti a fűtési rendszer üzeneteinek továbbítását a Viessmann szervernek,pl. a fűtési rendszeren végzett karbantartási munkák alatt.

#### **Karbantartási üzemmód aktiválása**

Nyomja a reset billentyűt ® kb. 5–15 másodpercig: Lásd a "Kijelző és kezelőelemek" fejezetet. A LED-kijelző vörösen pulzál. A karbantartási üzemmód aktív.

#### **Karbantartási üzemmód inaktiválása**

- **1.** A karbantartási üzemmód 8 óra elteltével automatikusan inaktiválódik. Vagy
- **2.** Nyomja meg ismét a reset billentyűt  $(B)$  kb.  $5 -$ 15 másodpercig: Lásd a "Kijelző és kezelőelemek" fejezetet. A LED már nem világít. A karbantartási üzemmód inaktív.

#### **WLAN beállítása a router cseréjét követően**

- **1.** Aktiválja a Vitoconnect Acces-Point üzemmódját: Lásd a [21.](#page-20-0) oldalon.
- **2.** Jelenítse meg okostelefonja WLAN-beállításait.
- **3.** Csatlakoztassa okostelefonját a **"VITOCONNECT-<xxxx>"** WLAN-hez.
- **4.** Adja meg a jelszót.

*Fontos tudnivaló! A WPA2-jelszó a mellékelt matricán található.*

- **5.** Nyissa meg okostelefonja böngészőjével: **http:// vitoconnect.gateway**
- 6. Válassza ki a kezdőoldalon a "Select Router"-t.

# **WLAN beállítása a router cseréjét követően** (folytatás)

- 
- **7.** Kövesse az internetes oldal utasításait. **8.** Az Access-Point üzemmód 5 perc elteltével automatikusan inaktiválódik. Vagy Inaktiválja manuálisan a Vitoconnect Acces-Point üzemmódját: Lásd a [21](#page-20-0). oldalon.

# <span id="page-24-0"></span>**Szoftverfrissítés**

Amennyiben új szoftverfrissítés áll rendelkezésre, az automatikusan letöltődik.

A LED-kijelző  $\Diamond$  a frissítés alatt zölden világít. Ez a folyamat 5 percig is tarthat. A sikeresen lezárult frissítést követően a Vitoconnect újraindul.

#### **Karbantartás**

A Vitoconnect nem igényel karbantartást.

## **Tisztítás**

A készülékfelületeket mikroszálas törlőkendővel tisztíthatja meg. Ne alkalmazzon tisztítószereket.

**Tisztítás** (folytatás)

# <span id="page-26-0"></span>**Alkatrészek rendelése**

Alkatrészek rendeléséhez a következő adatokra van szükség:

- gyártási szám (lásd a  $\circledA$  típustáblát)
- Az alkatrész pozíciószáma (ebből a darabjegyzékből)

▸▶

# <span id="page-27-0"></span>**Vitoconnect, OPTO2 típus darabjegyzéke**

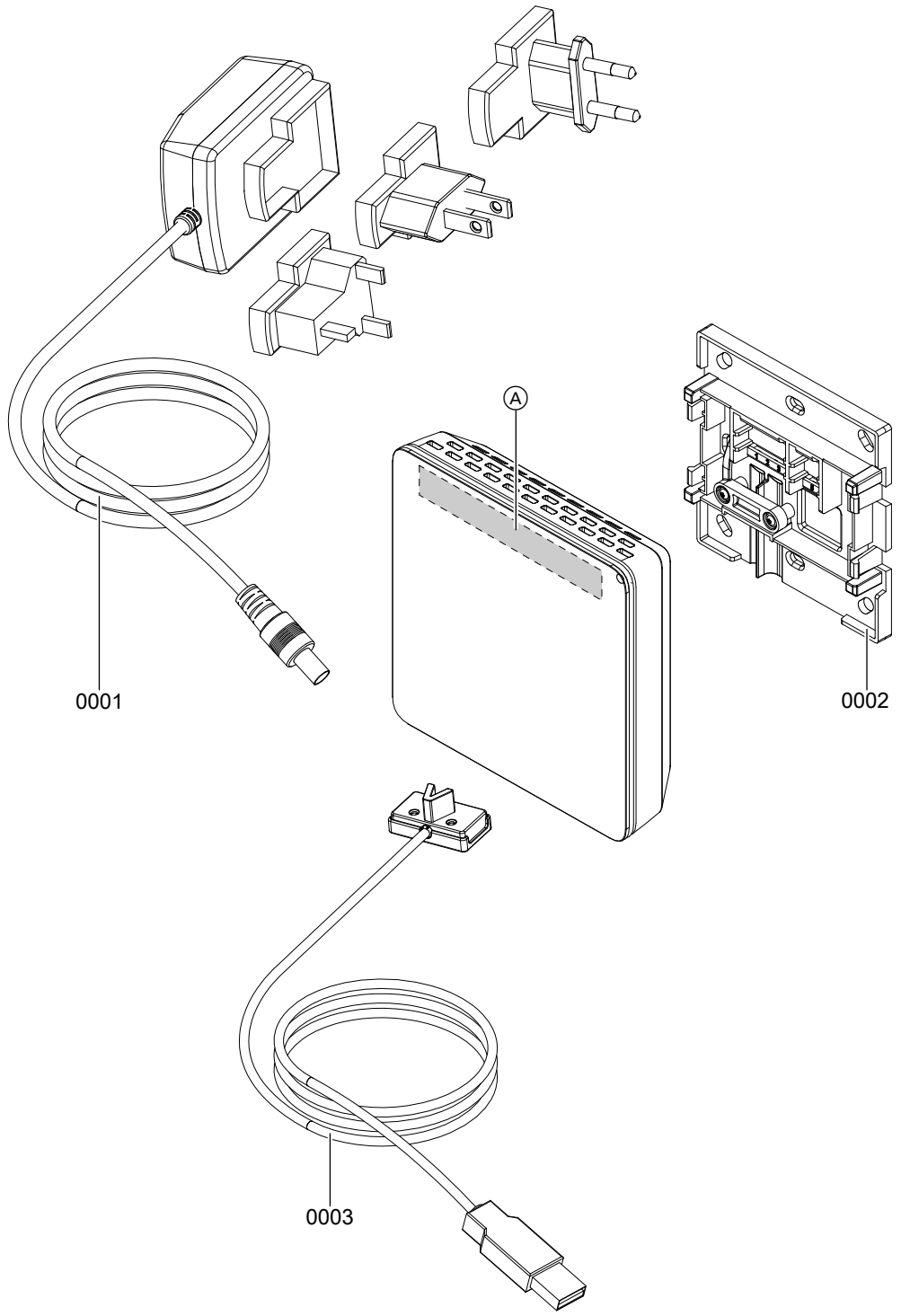

### *13. ábra*

A Vitoconnect típustábla (a Vitoconnect hátoldalán)

# **Vitoconnect, OPTO2 típus darabjegyzéke** (folytatás)

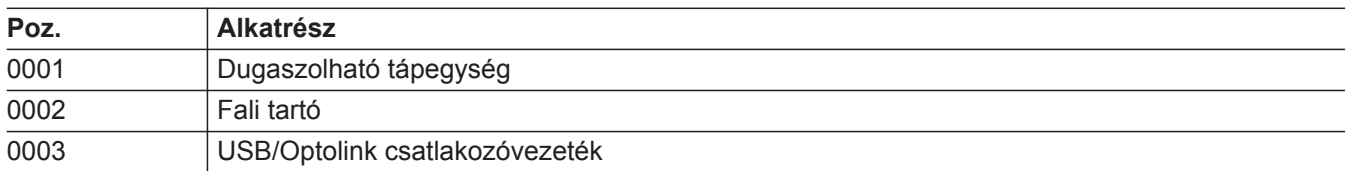

▸▶

# <span id="page-29-0"></span>**Vitoconnect, OT2 típus darabjegyzéke**

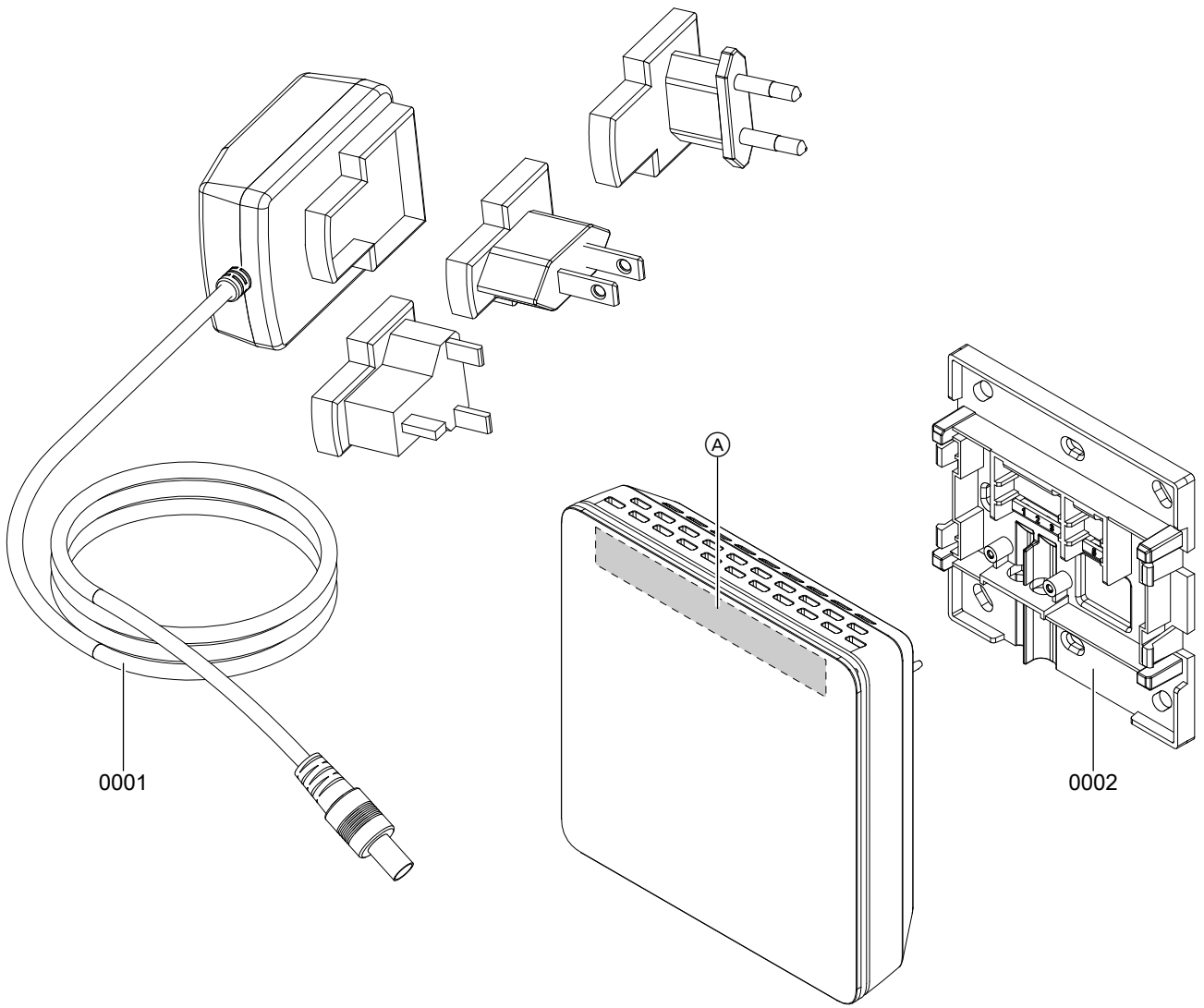

### *14. ábra*

A Vitoconnect típustábla (a Vitoconnect hátoldalán)

# **Vitoconnect, OT2 típus darabjegyzéke** (folytatás)

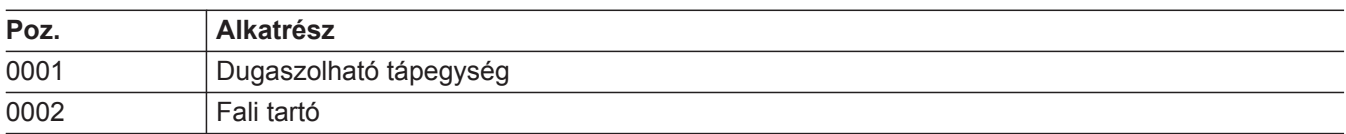

# <span id="page-31-0"></span>**Műszaki adatok**

### **Vitoconnect**

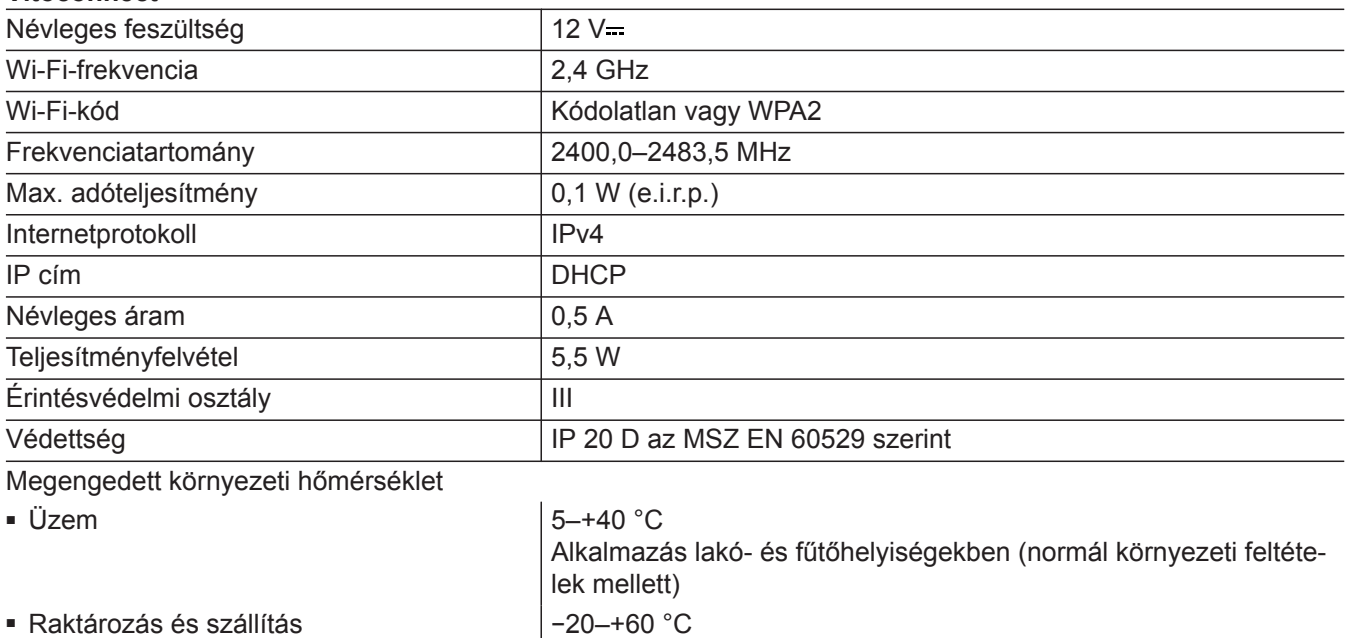

## **Dugaszolható tápegység**

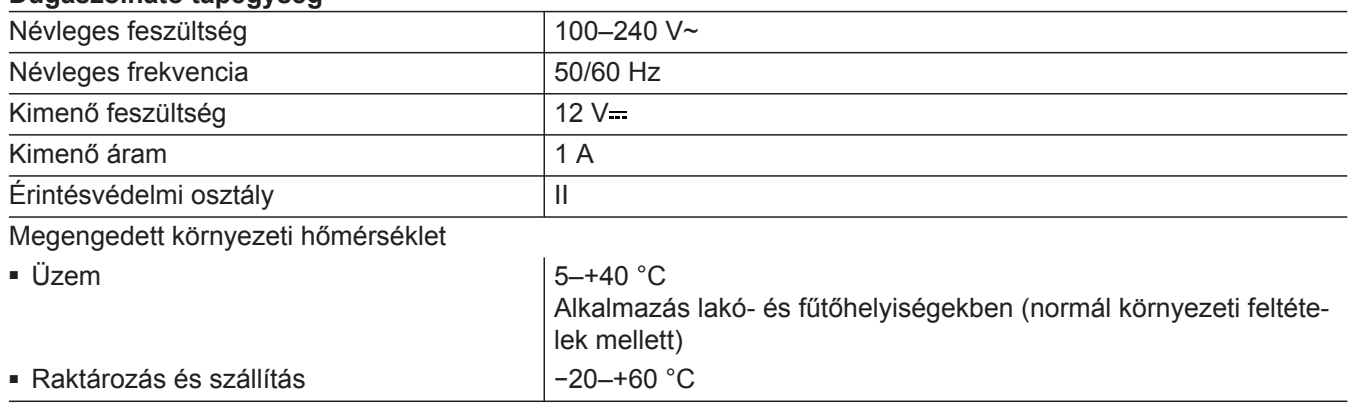

#### **Vitotrol 100 OT1 típus**

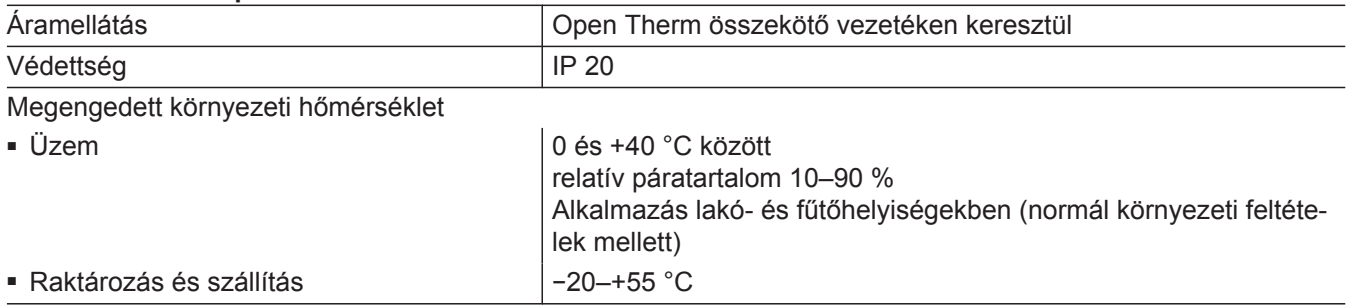

# <span id="page-32-0"></span>**Ártalmatlanítási tudnivalók**

### **A csomagolóanyag ártalmatlanítása**

A Viessmann termékek csomagolásának ártalmatlanítását a fűtési szakcég vállalja magára.

- **DE:** A csomagolási hulladékokat a jogszabályi előírásoknak megfelelően, tanúsított hulladékkezelő szakcégek hasznosítják újra.
- **AT:** A csomagolási hulladékokat a jogszabályi előírásoknak megfelelően, tanúsított hulladékkezelő szakcégek hasznosítják újra. Használja az ARA (Altstoff Recycling Austria AG, eng.sz. 5766) törvényes ártalmatlanítási rendszert.

#### **A fűtési rendszer végleges üzemen kívül helyezése és ártalmatlanítása**

A Viessmann termékei újrafelhasználhatóak. A fűtési rendszer komponensei és üzemanyagai nem kerülhetnek a háztartási hulladékba.

Kérjük, régi berendezése szakszerű ártalmatlanítása érdekében lépjen kapcsolatba a fűtési szakcéggel.

- **DE:** Üzemanyagok (pl. hőhordozó közegek) a kommunális gyűjtőszigetre vihetők.
- **AT:** Üzemanyagok (pl. hőhordozó közegek) a kommunális gyűjtőszigetre vihetők.

# <span id="page-33-0"></span>**Tanúsítvány**

# $\underset{\substack{\text{compliant} \\ 2002 / 95 / EC}}{\text{RoHS}}$

# <span id="page-34-0"></span>Címszójegyzék

# $\overline{1}$

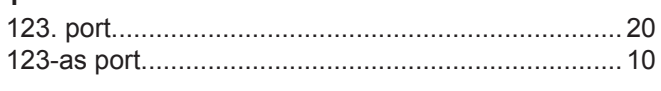

# $\overline{\mathbf{4}}$

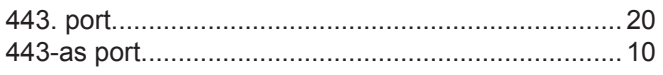

# 8

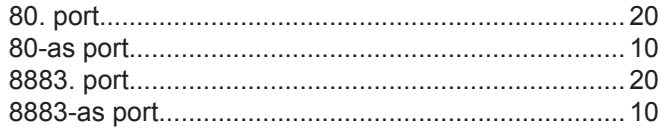

### $\boldsymbol{\mathsf{A}}$

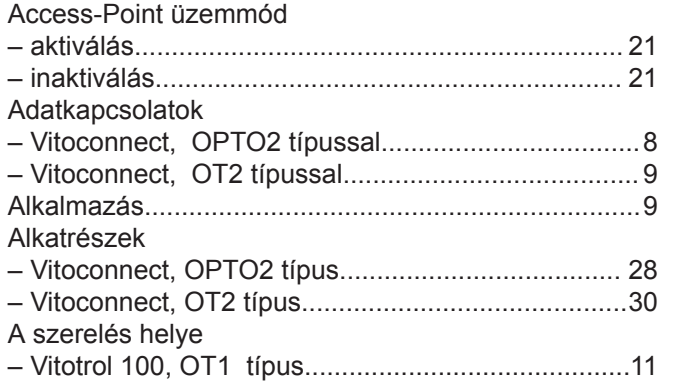

# Á

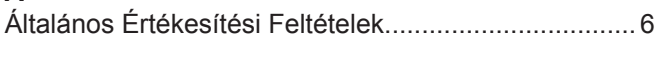

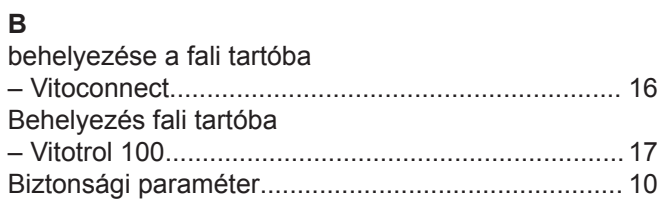

# D

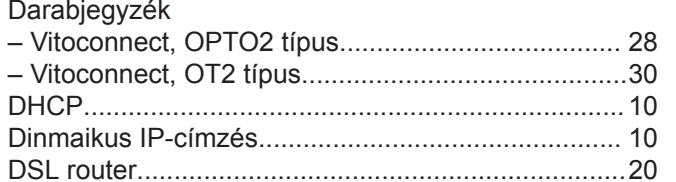

# $\mathsf E$

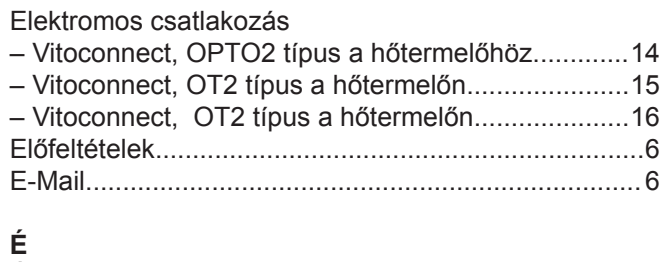

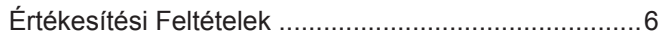

# $\bar{\mathbf{F}}$

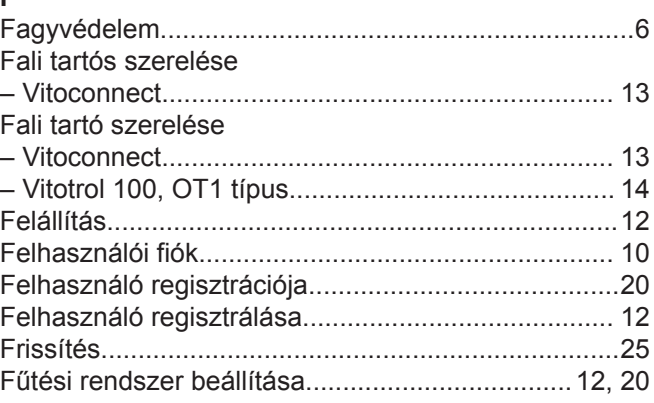

# G

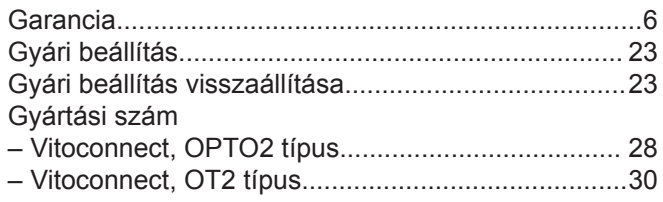

# $\overline{\mathbf{H}}$

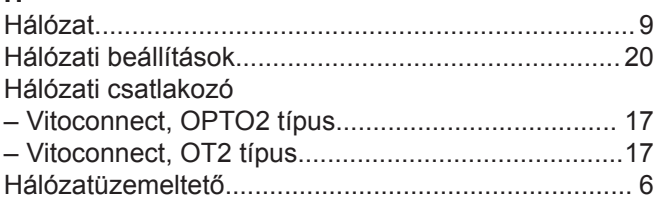

# $\bar{\mathbf{I}}$

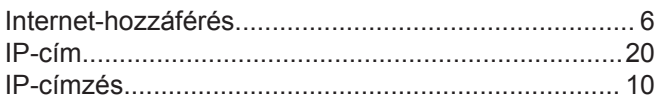

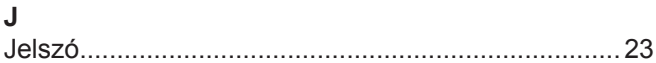

# $\mathsf{K}$

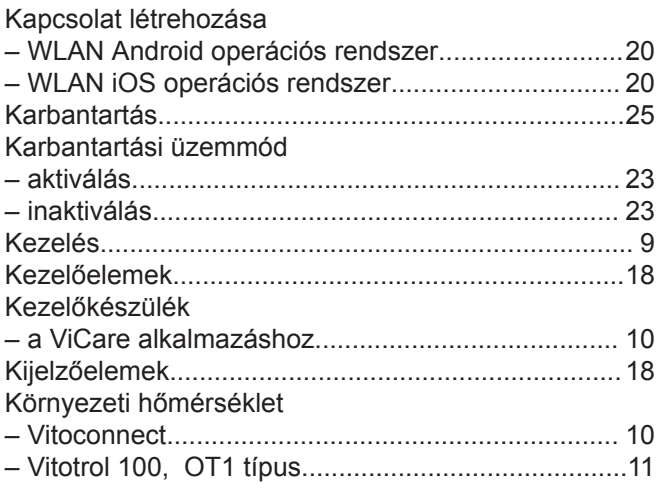

# **Címszójegyzék** (folytatás)

# **M**

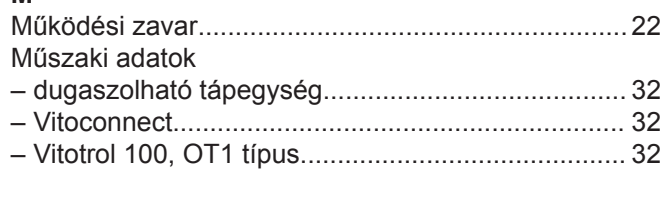

# **O**

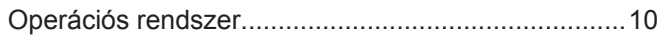

# **R**

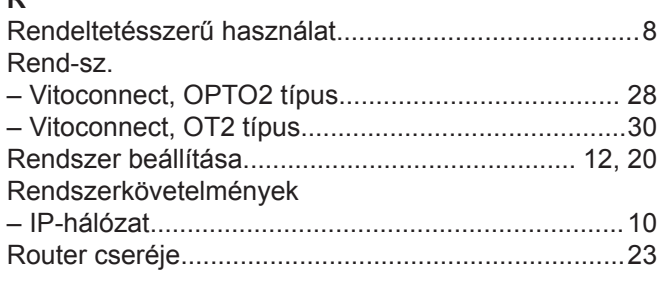

# **S**

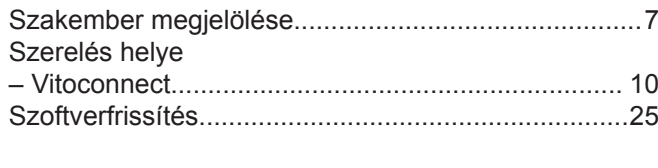

# **T**

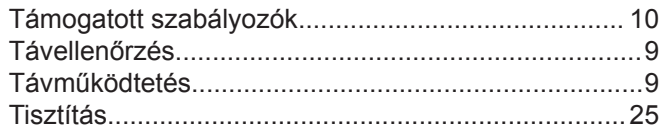

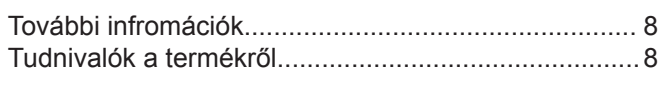

#### **Ú** [Újraindítás Vitoconnect](#page-22-0).............................................. [23](#page-22-0)

# **U**

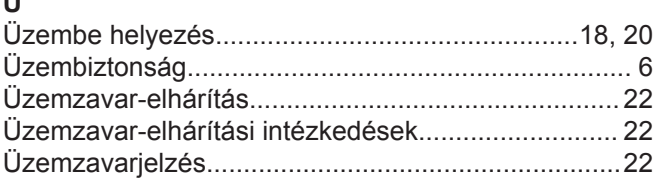

## **V**

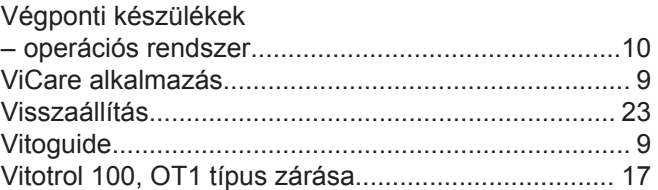

### **W**

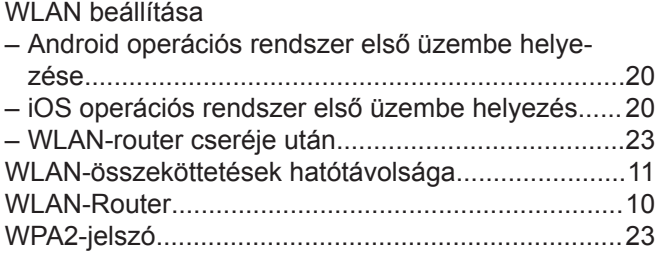

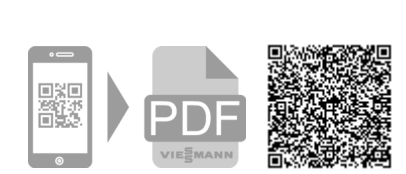